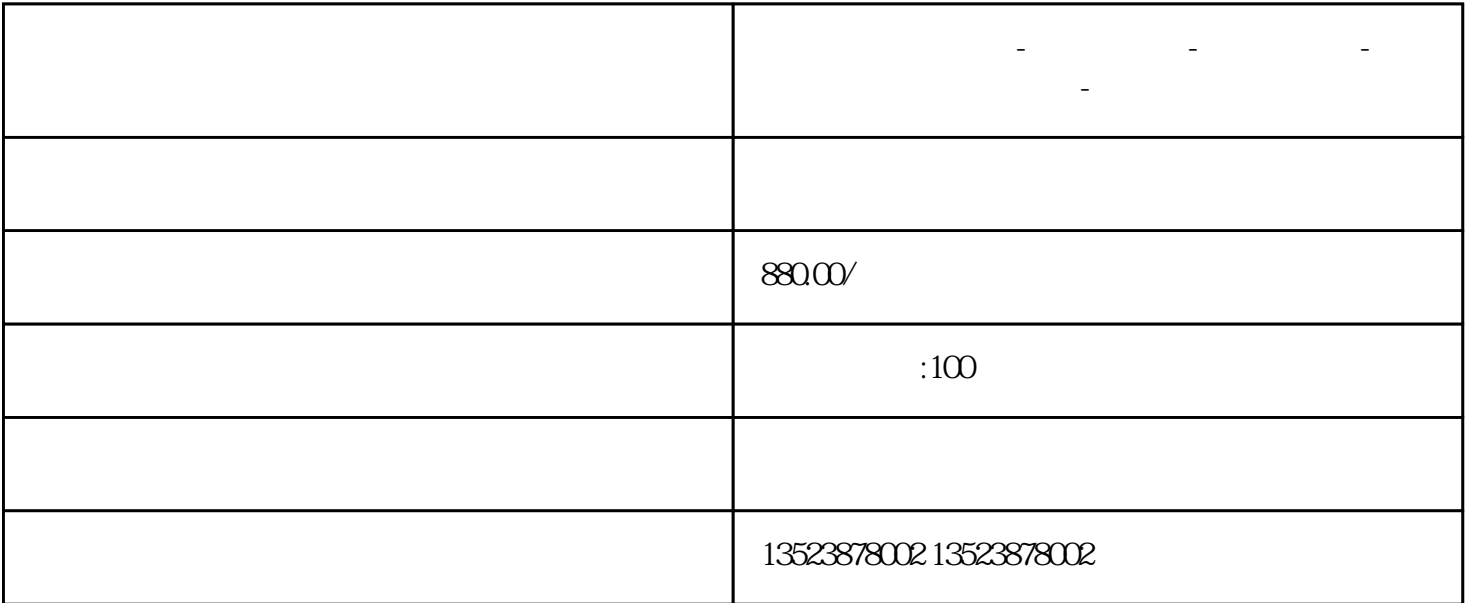

**电商拼多多无货源-拼多多网店-拼多多店群-无货源精细化运营教学-**

1、店铺名称

 $2<sub>l</sub>$ 

 $3<sub>l</sub>$ 

如果你想把1688商品一键铺货到自己的多多店铺

①电脑打开1688网站或者手机下载1688

方法一:

## 

有的地址,是在你讲的时候,要将你讲的时候,要将你讲的时候,要将你讲的时候,要将你讲的时候,